# **Sieglinde Fürst**

# **Programmieren mit dem TI-92**

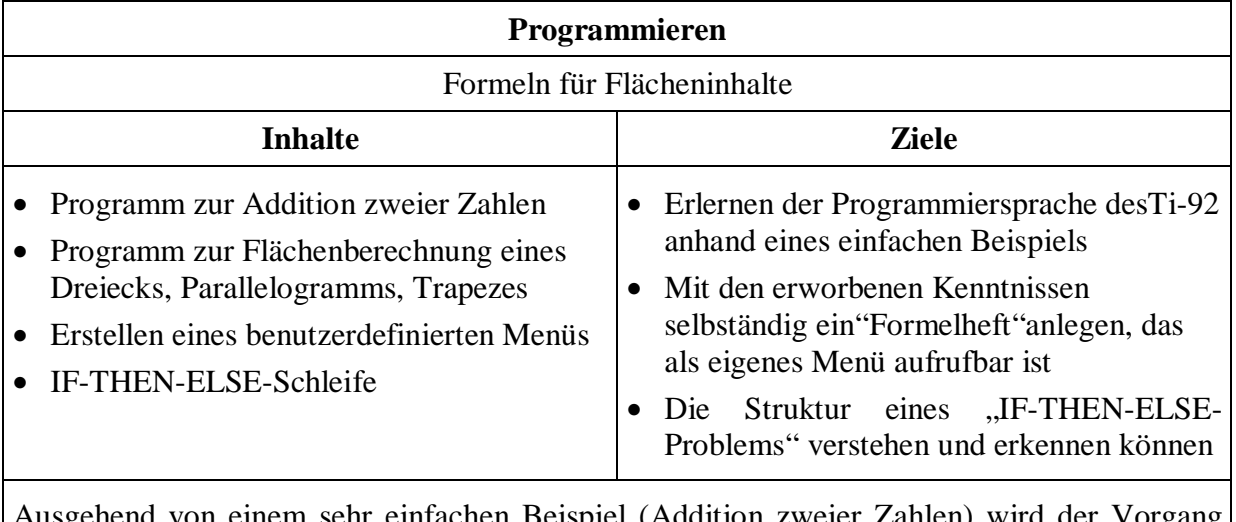

Ausgehend von einem sehr einfachen Beispiel (Addition zweier Zahlen) wird der Vorgang und die Befehlsabfolge des Programmierens erarbeitet. Der Flächeninhalt von Dreieck, Parallelogramm und Trapez soll dann möglichst selbständig von den SchülerInnen programmiert werden, wobei die Kinder ermutigt werden sollen, ihr Programm individuell zu gestalten. (Der Text enthält nur eine Kurzversion.) Die Formeln werden in einem eigenen Menü aufgerufen. Das IF-THEN-ELSE – Problem wird durch ein Programm ersichtlich, das feststellen soll, ob ein durch drei Seiten gegebenes Dreieck rechtwinkelig ist.

# **Programmieren mit dem TI-92**

#### I. Programm zum Addieren zweier Zahlen

Das Programm soll zwei beliebig eingegebene Zahlen automatisch addieren. Wir geben dazu zwei Variable a und b ein, die der Computer addieren, unter c speichern und anzeigen soll.

1. Zum Erstellen eines Programms wählen wir unter APPS **7: Program Editor; 3: New...** Gib deinem Programm einen Namen, z.B.: "addiere" und bestätige zweimal mit ENTER. Es erscheint einBildschirm zur Programmeingabe mit der von dir gewählten Überschrift. Jedes Programm beginnt mit der Zeile **Prgm** (Programm) und endet mit dem Befehl **EndPrgm.**

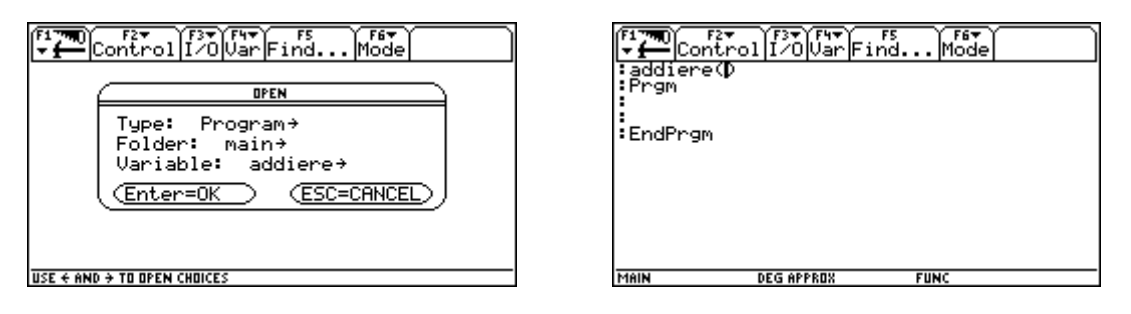

In die Zeilen mit dem vorangestellten Doppelpunkt schreiben wir unsere Befehle für den Computer. Merke dir folgende wichtigen Befehle:

- Du gelangst mit dem Cursor von Zeile zu Zeile.
- Mit der ENTER Taste kannst du stets neue Zeilen eröffnen.
- Mit der ← Taste kannst du leere Zeilen entfernen.
- Mit der CLEAR Taste kannst du beschriebene Zeilen löschen.
- Bei Drücken der ↑-Taste kannst du mit dem Cusor markieren.
- Mit gleichzeitigem Betätigen von v und C "merkt" sich der Computer den markierten Inhalt.
- Mit gleichzeitigem Betätigen von υ und V fügt der Computer diesen Inhalt am gewünschten Platz wieder ein. (Cursor dort hinstellen!)
- Du kannst Klein- oder Großbuchstaben verwenden.
- Achte aber auf Leerzeichen, Beistriche, Klammern etc. Vergessene "Kleinigkeiten" bringen jedes Programm zum Absturz!
- 1. **:ClrIO** heißt "*cl*ea*r i*nput-*o*utput". Der erste Befehl sollte in jedem Programm für einen leeren Bildschirm sorgen. Programme haben einen eigenen " INPUT - OUTPUT -Bildschirm" ( Eingabe - Ausgabe - Bildschirm)
- 2. **:Local a,b,c** Damit unsere Variablen a und b nicht ständig belegt sind, sagen wir dem TI, daß a und b nur in diesem Programm verwendet werden sollen. (Nur an diesem "ORT" = local dürfen a, b und c verwendet werden)
- 3. **:Prompt** a,b ist der Eingabebefehl. ("prompt": einsagen, soufflieren)
- 4. **:a+b**→**c** ist der Rechenbefehl. → erhältst du mit der STORE-Taste.
- 5. **:Disp c** heißt, daß das c am DISPLAY (= Disp) angezeigt wird.

Mit  $\blacktriangleright$  HOME können wir das Programm ausprobieren.

| [Controlif20]<br>¦:addiere(D<br>:Prgm<br>l:CIAIO<br>:Local a,b,c<br>:Prompt a,b<br>a,b,c<br>⊪a+b→c<br>:Disp_c<br>:EndPrgm | Algebra Calc Other PrgmIO Clear a-z  <br>addiere() |
|----------------------------------------------------------------------------------------------------|----------------------------------------------------|
| MAIN                                                                                                    | <b>DEG APPROX</b>                                  |
| <b>DEG APPROX</b>                                                                                                    | <b>FUNC 0/30</b>                                   |
| <b>FUNC</b>                                                                                                    | MAIN                                               |

Hast du das Programm aufgerufen und mit ENTER gestartet, sollte es laufen. Gib für a und b Werte ein, der TI berechnet ihre Summe. Willst du einen neuen Versuch, mußt du das Programm am HOME-Screen wieder aufrufen.

II. Programm zur Flächenberechnung eines Dreiecks:

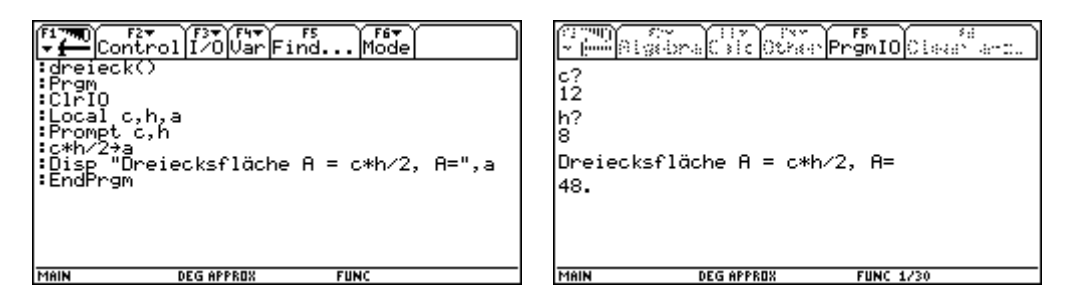

Bemerkung: Auch wenn du die Fläche mit A eingibst, schreibt der TI a.

Sollte einProgramm fehlerhaft sein, so teilt dir das der TI mit. Wenn du nach dieser Mitteilung ENTER drückst, zeigt dir der Cursor, **wo** der Fehler war!

Erstelle nun selbst ein Programm zur Berechnung der Fläche eines Parallelogramms und eines Trapezes.

Gib an wie dein Programm lautet:

## III. Programm zur Flächenberechnung eines Parallelogramms:

(Für den Lehrer)

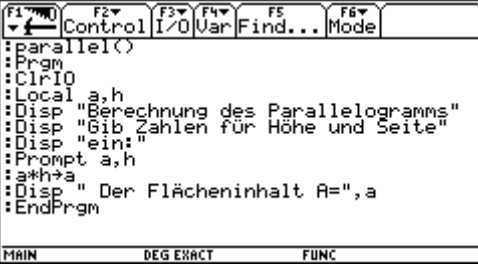

### IV. Programm zur Flächenberechnung eines Trapezes: (Für den Lehrer)

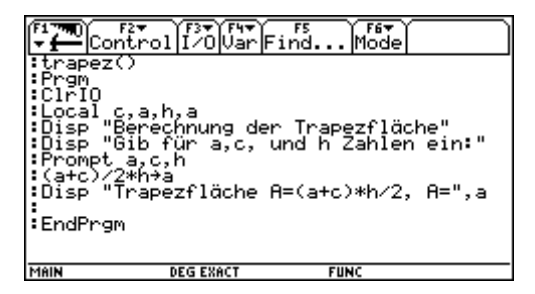

## V. Programm für ein benutzerdefiniertes Menü:

Es ist am TI-92 möglich, zusätzlich zu den vorhandenen Menüleisten, eigene (=benutzerdefinierte) Menüs zu erstellen. Wir wollen ein Menü " Flächeninhalte" erstellen, wobei die bereits geschriebenen Programme: Dreieck( ), Parallel ( ) und Trapez ( ) als Untermenüs vorkommen und von dort direkt aufgerufen werden können. Im Laufe der Zeit werden wir in dieses Menü noch weitere Programme einfügen, z.B.: die Kreisfläche. Wir starten die Programmierung mit

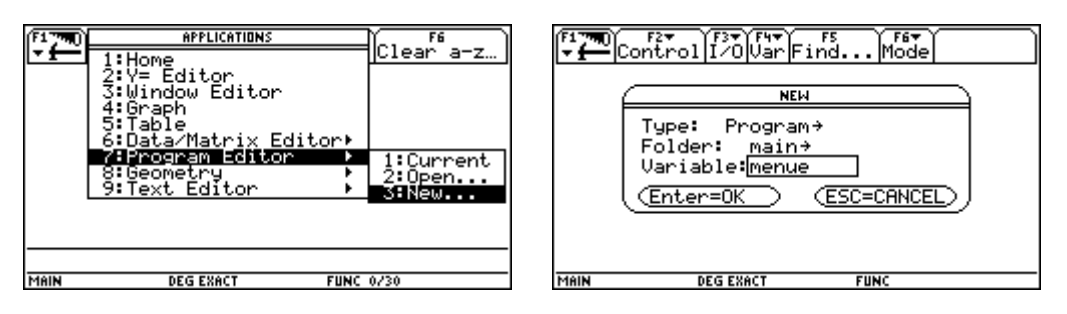

Es erscheint die übliche Programmstruktur.

Mit dem Befehl **F2:7: Custom....EndCustm** legt man eine Menüleiste an. (custom=auf

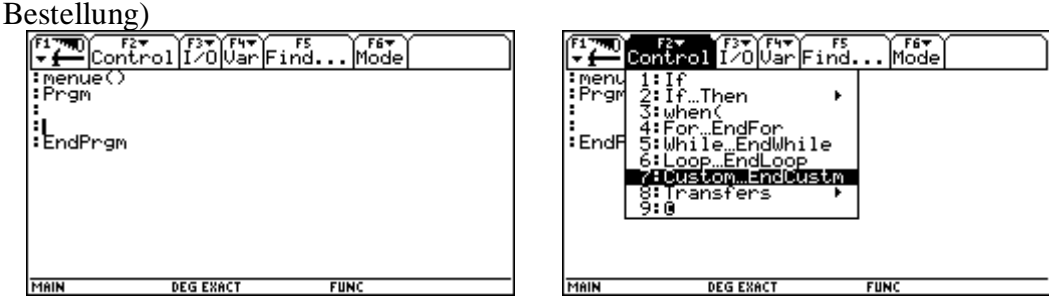

Die Überschrift des Menüs tragen wir unter "Title", die Programmpunkte unter "Item" ein. Der Text muß dabei unter Anführungszeichen stehen. Achte darauf, die richtigen Programmnamen einzugeben und vergiß nicht auf die leere Klammer! Um auszuprobieren, ob das Programm läuft, rufen wir es im Homescreen auf. Wenn nach Drücken der ENTER-Taste Done erscheint, ist alles bestens.

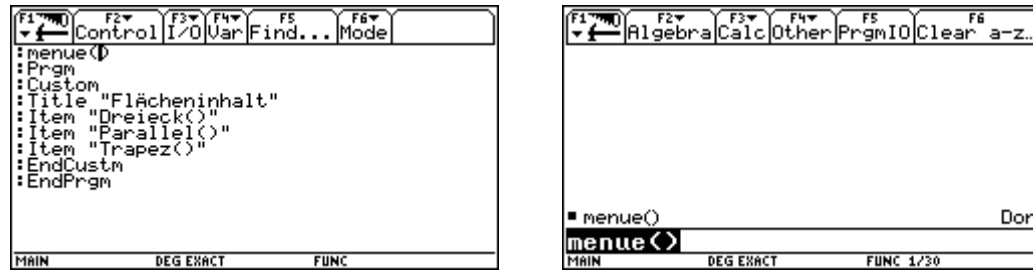

Das Menü soll nun aufgerufen werden. Das geschieht mit 2nd Custom und F1. (Achtung: Mit 2nd Custom oder ESC kommen wir auch wieder zurück zu unserem gewohnten Bildschirm!) In der neuen Menüleiste lassen sich mittels Cursor die einzelnen Programmpunkte anwählen!

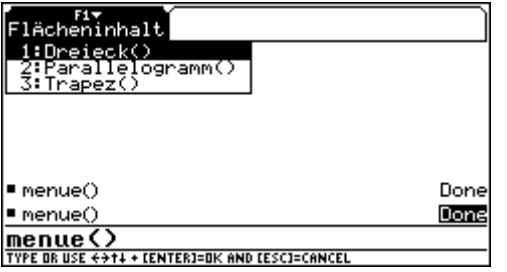

# VI. Programm mit einer "Verzweigung" IF - THEN - ELSE:

Bei manchen mathematischen Problemen können zwei Möglichkeiten auftreten. Beispiel: Entweder es ist eine Zahl durch 3 teilbar oder nicht, entweder es ist ein Dreieck rechtwinkelig oder nicht.

#### **Programm zur Überprüfung, ob ein durch drei Seiten gegebenes Dreieck rechtwinkelig ist.**

Wir wissen folgende Aussagen sind äquivalent:

 $a^{2} + b^{2} = c^{2} \Leftrightarrow$  Das Dreieck ist rechtwinkelig

Überlege, welche Struktur ein Programm haben müßte, daß nach Eingabe der Seitenlängen auf Rechtwinkeligkeit prüft und das Ergebnis der Überprüfung mitteilt.

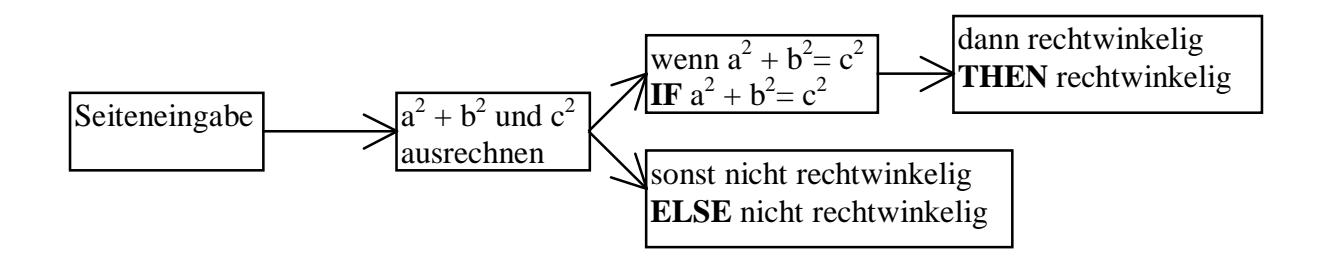

<u>Done</u>

Beim Programmieren tritt eine IF -THEN - ELSE Verzweigung auf. Sie wird mit IFEND beendet.

Versuche nun allein ein Programm zu erstellen. Solltest du Hilfe brauchen, frage deinen Lehrer, einen Mitschüler, eine Mitschülerin oder (letzter Ausweg):

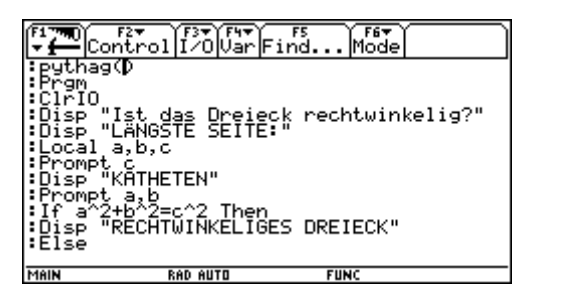

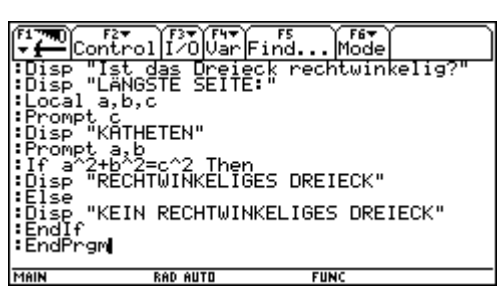